Anterior Sumário Próximo

## **GEOMETRIA ESPACIAL 1**

Clicando em Geometria Espacial 1 Visualização dos elementos das figuras espaciais, com exercícios o usuário é conduzido para uma tela os conteúdos estão separados por blocos, que são acessados a medida que clicamos em cada um dos links.

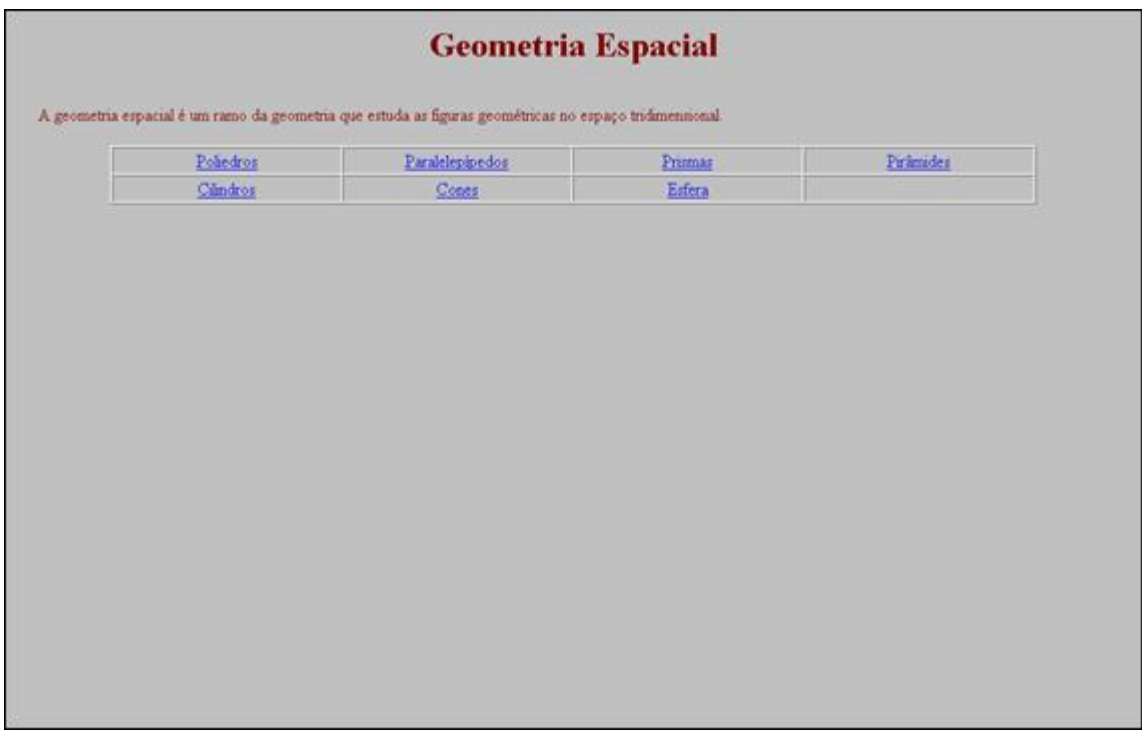

A seguir serão descritas mais detalhadamente as principais atividades referentes a esse conteúdo, a fim de auxiliar a exploração deste material para o ensino da matemática.

Ao clicar no link:

Poliedros

: é conceituado e exemplificado o que é um poliedro. É

apresentada a nomenclatura correspondente ao número de lados e ao formato da base. O professor poderá utilizar esta atividade para relacionar o nome do poliedro com o formato do polígono que o compõe.

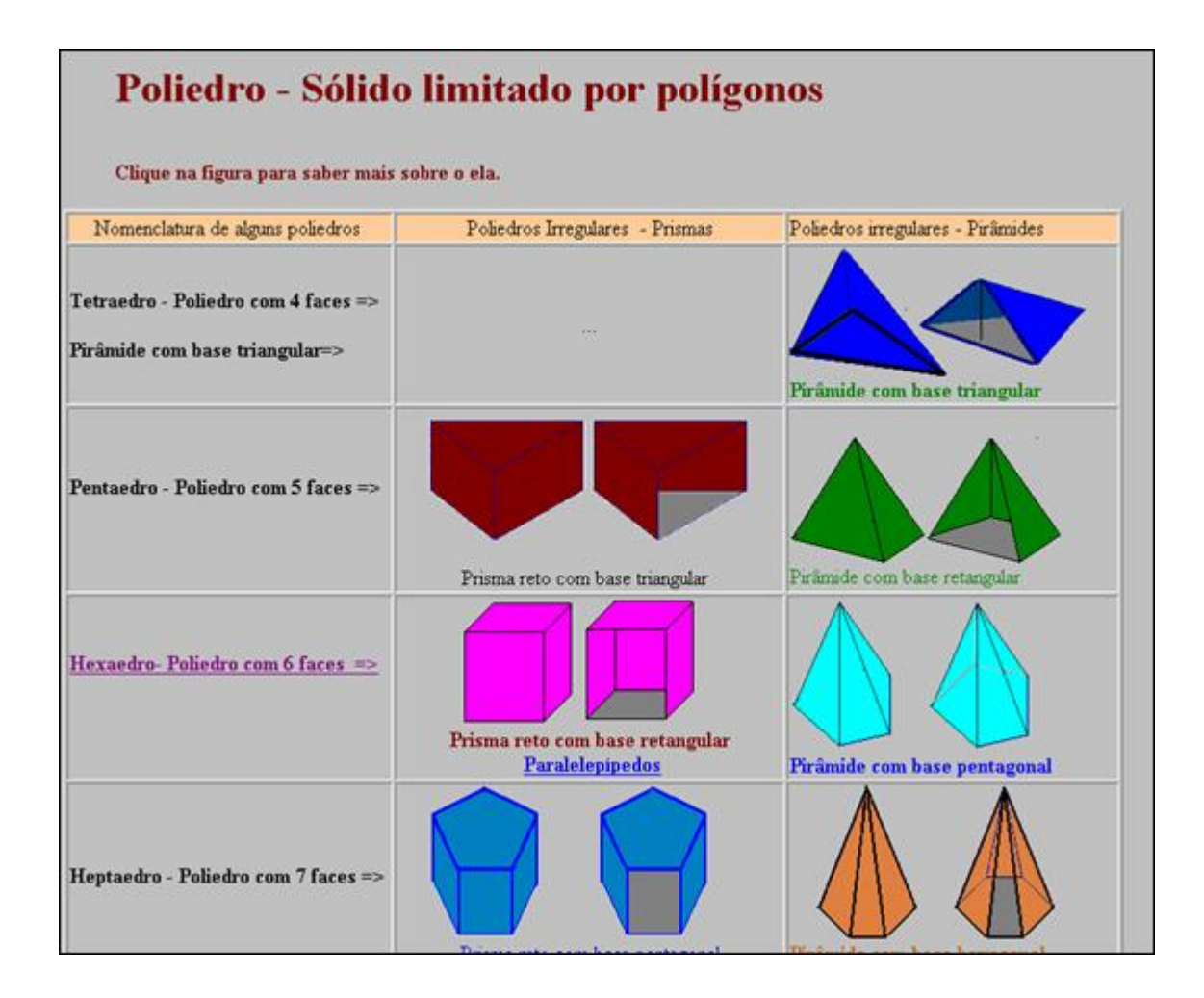

Clicando sobre o link **Hexaedro-Poliedro com 6 faces** =>, abre-se uma tela que contém os elementos do cubo, que são acessados a medida que clicamos em cada um dos links.

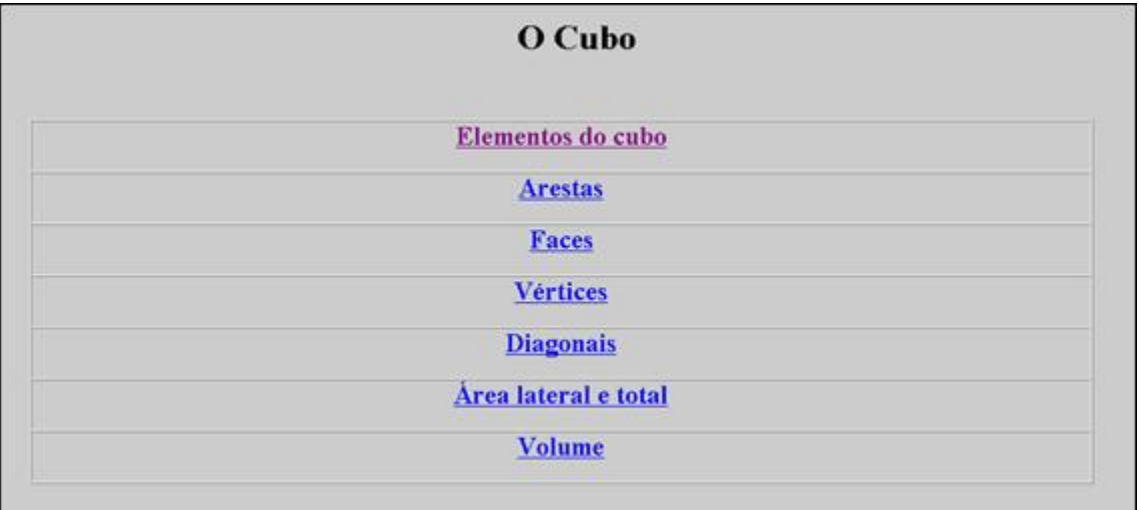

## Elementos do cubo : são indicados os elementos que compõem o cubo. Para

aumentar ou diminuir o tamanho do cubo, basta clicar e arrastar a extremidade da seta.

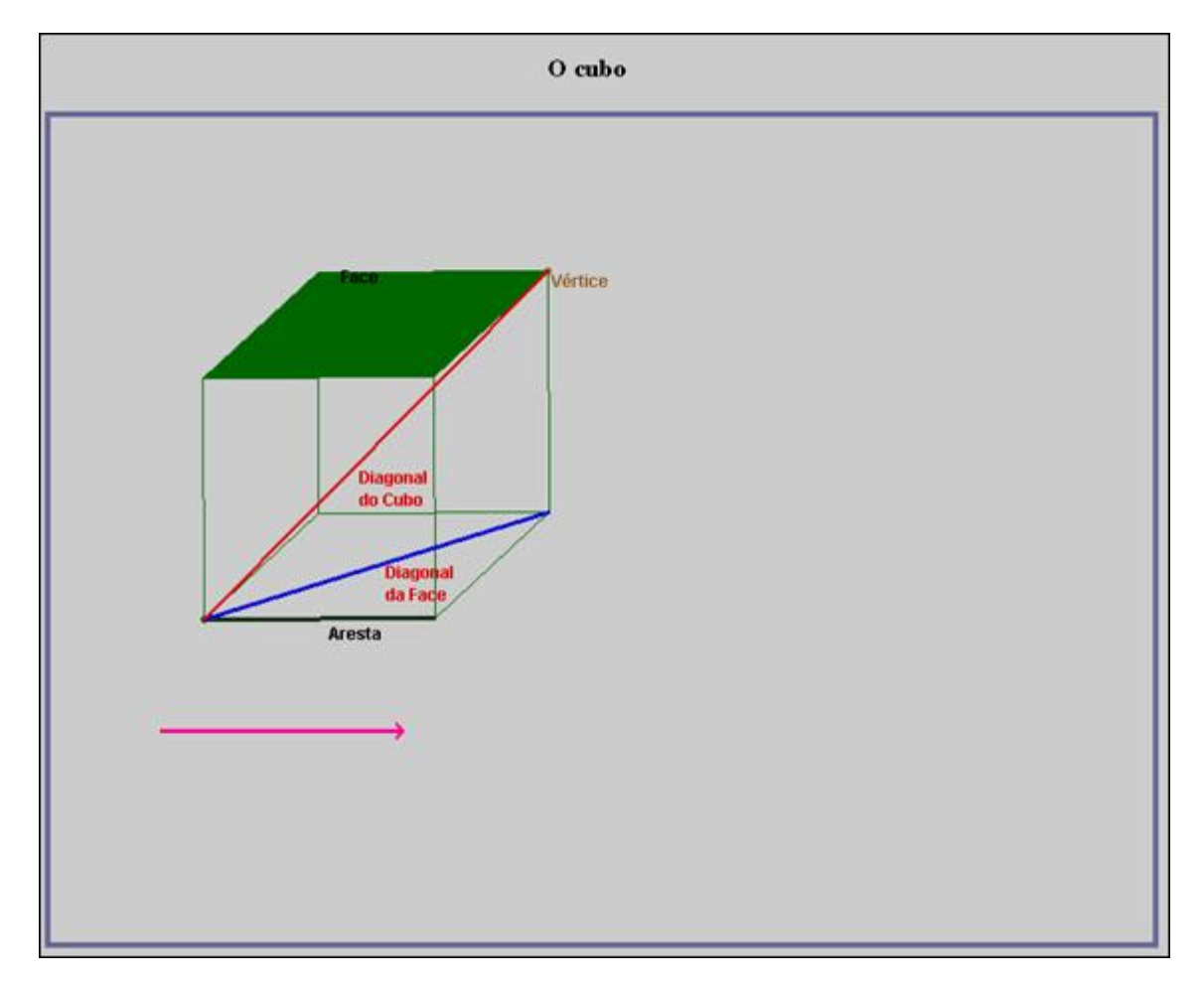

**Arestas** 

: É possível visualizar uma animação com as arestas e vértices do cubo, clicando no botão indicado.

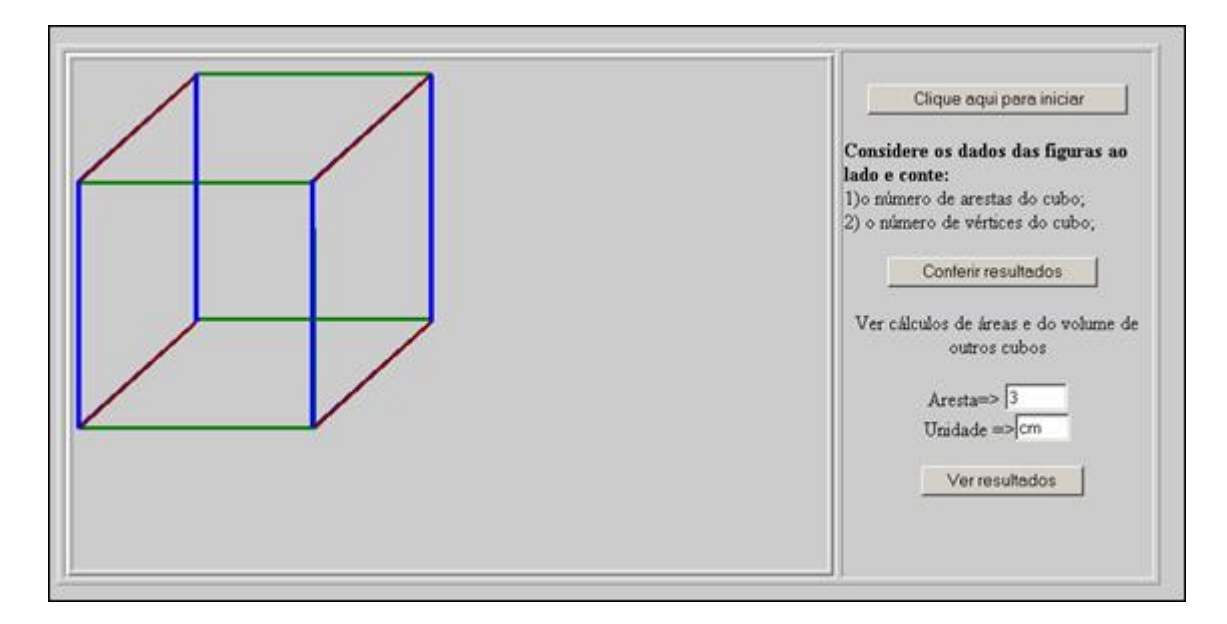

Faces: é possível visualizar uma animação com as faces do cubo.

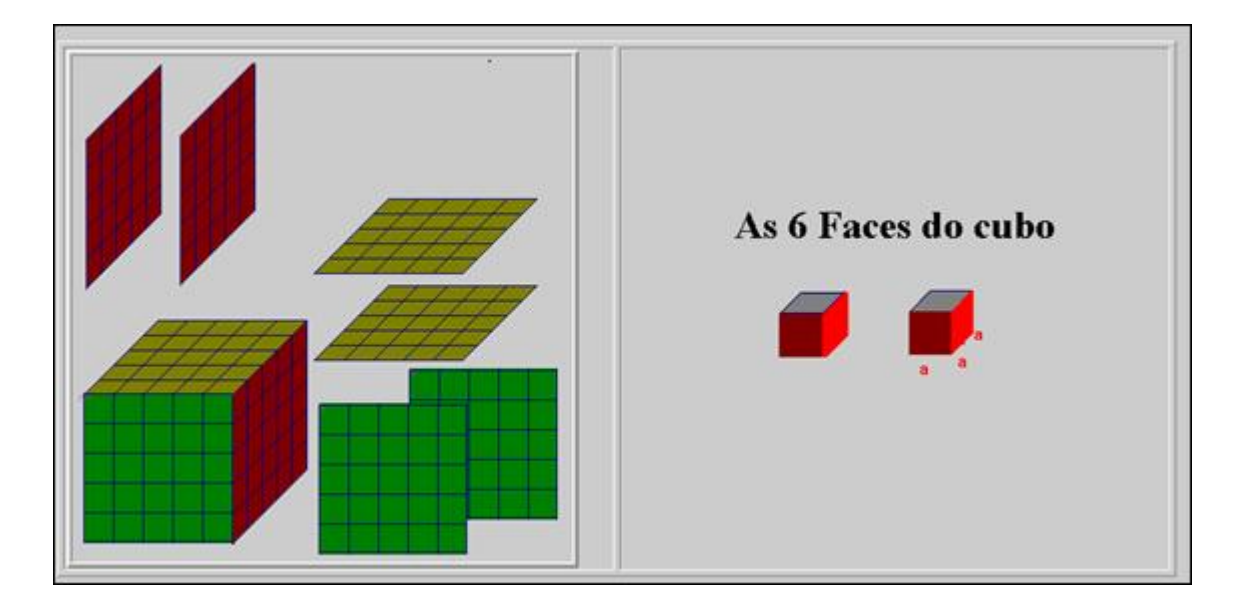

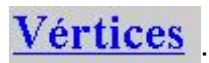

Vértices : na imagem de um cubo são indicados os vértices.

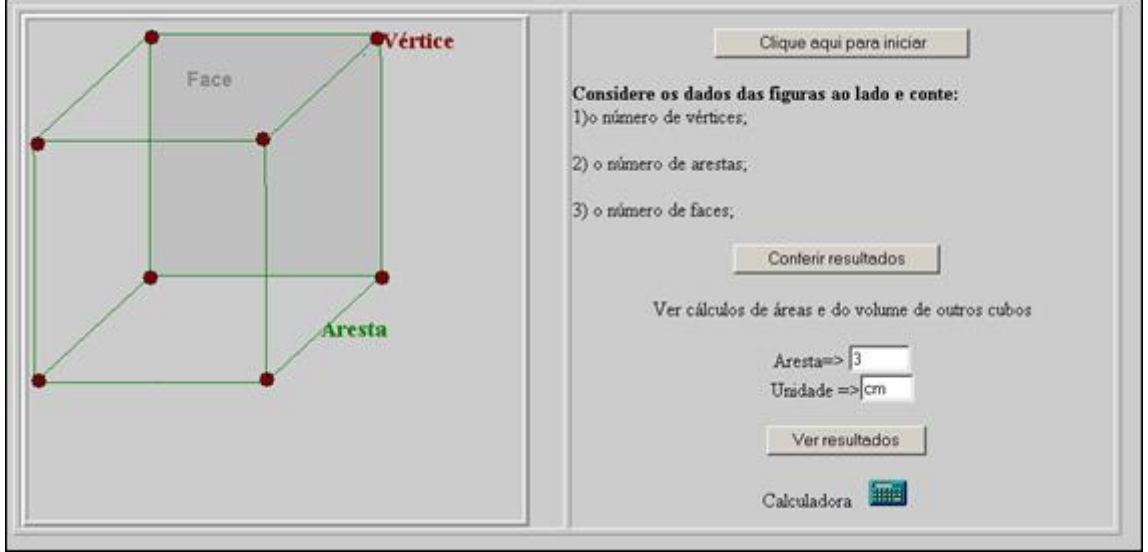

Diagonais é possível visualizar uma animação demonstrando as diagonais do

cubo.

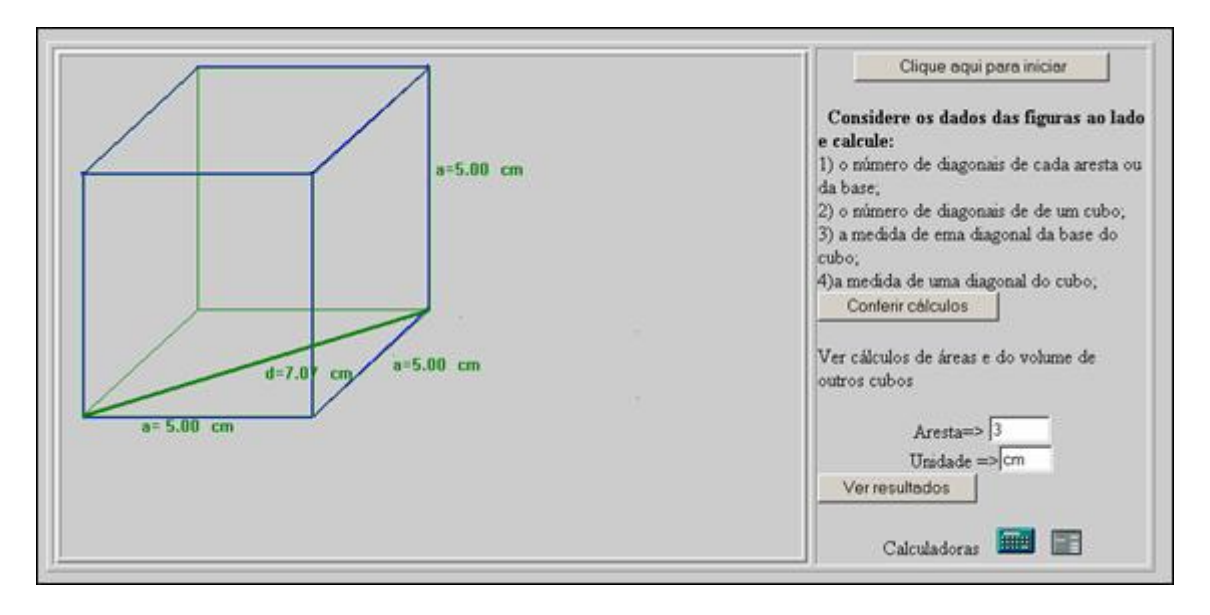

Área lateral e total é possível visualizar uma animação demonstrando

como se constitui a área lateral e a área total do cubo.

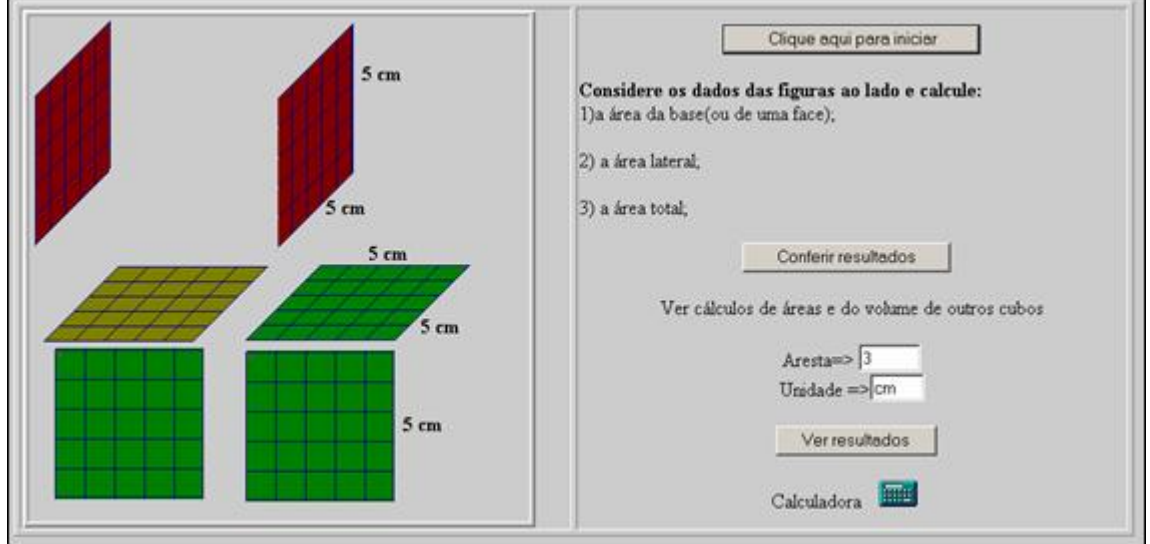

Volume: É possível visualizar uma animação demonstrando como se constitui o volume do cubo.

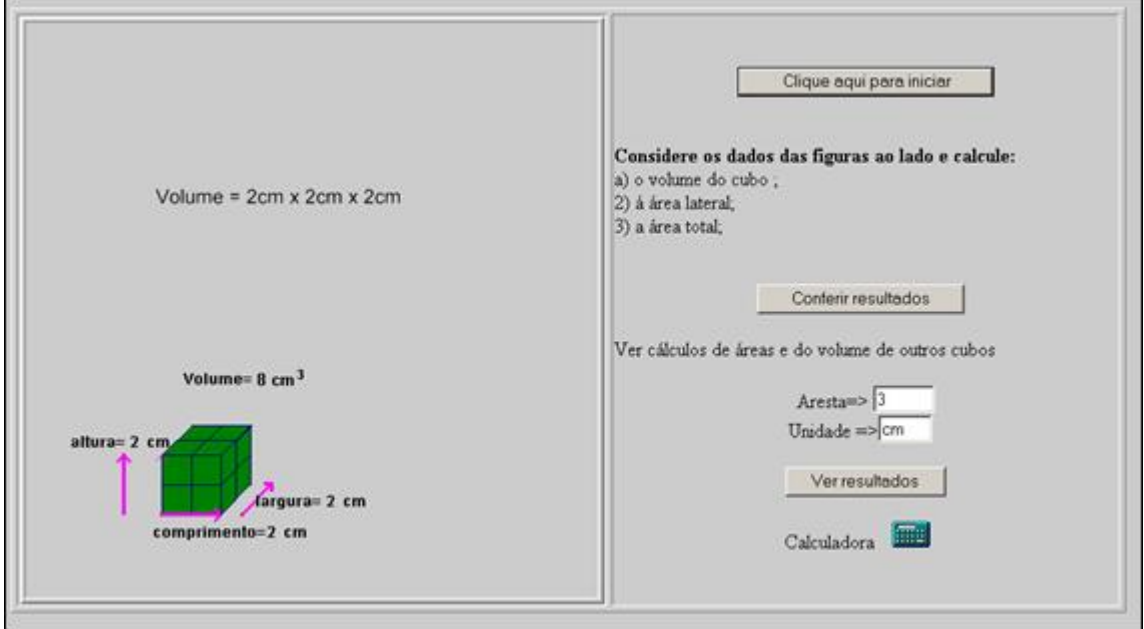

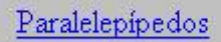

: clicando neste link, abre-se uma janela onde é conceituado paralelepípedo. São exemplificados os tipos de paralelepípedos.

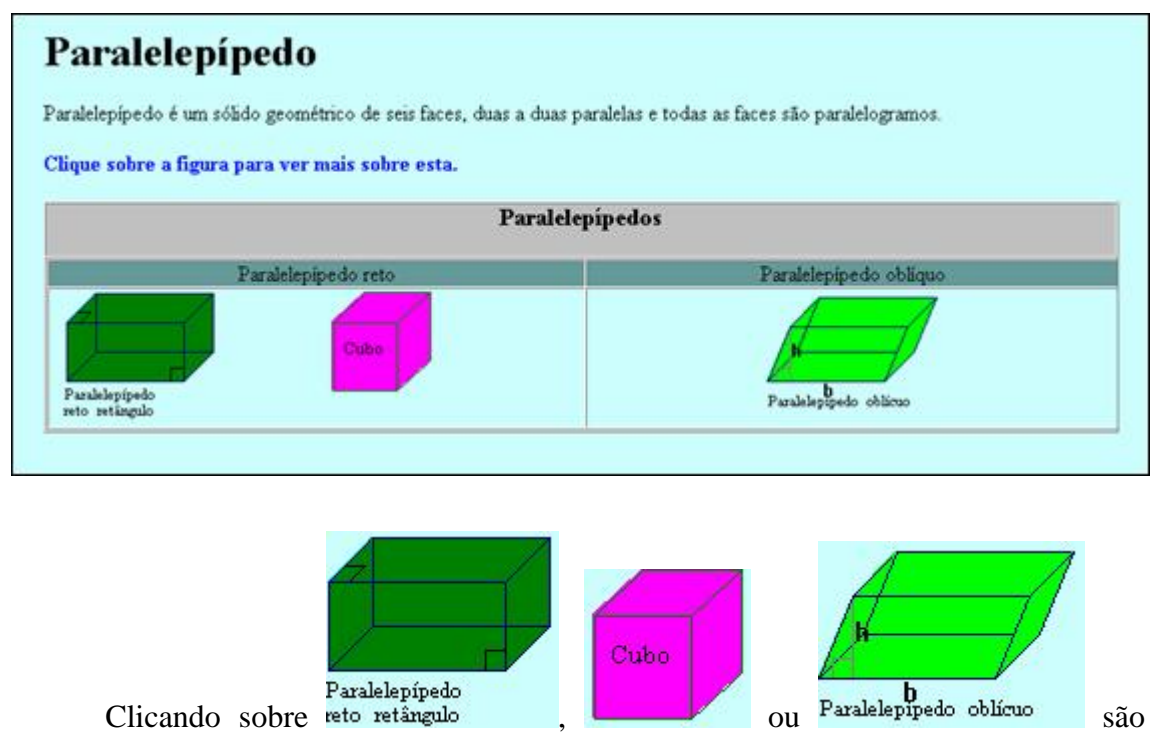

detalhadas as características de cada paralelepípedo.

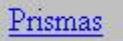

: clicando sobre este link, abre-se uma janela com a

apresentação dos componentes de um prisma (vértices, faces, ângulos, arestas, face lateral, apótema da base).

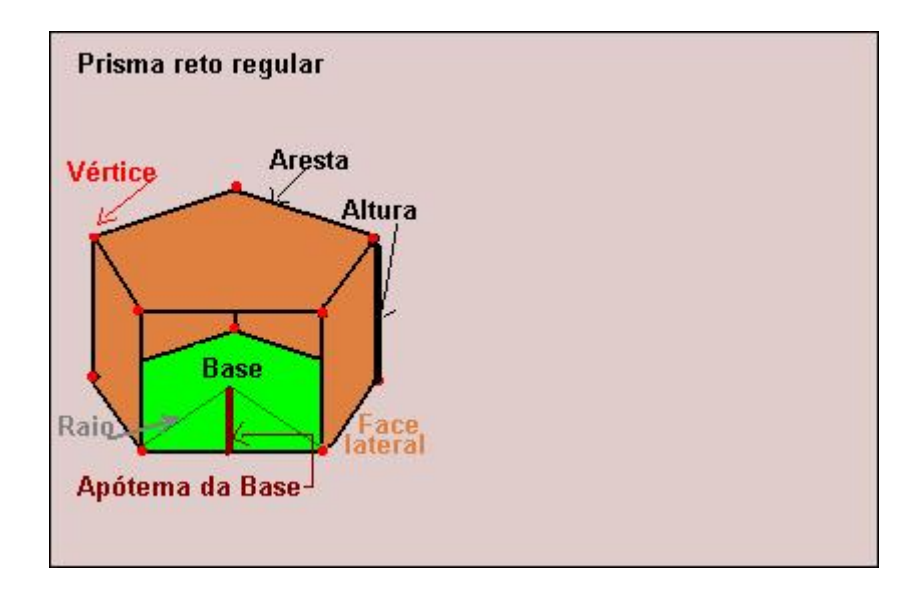

Pirâmides : clicando sobre este link, abre-se uma apresentação com os componentes da pirâmide.

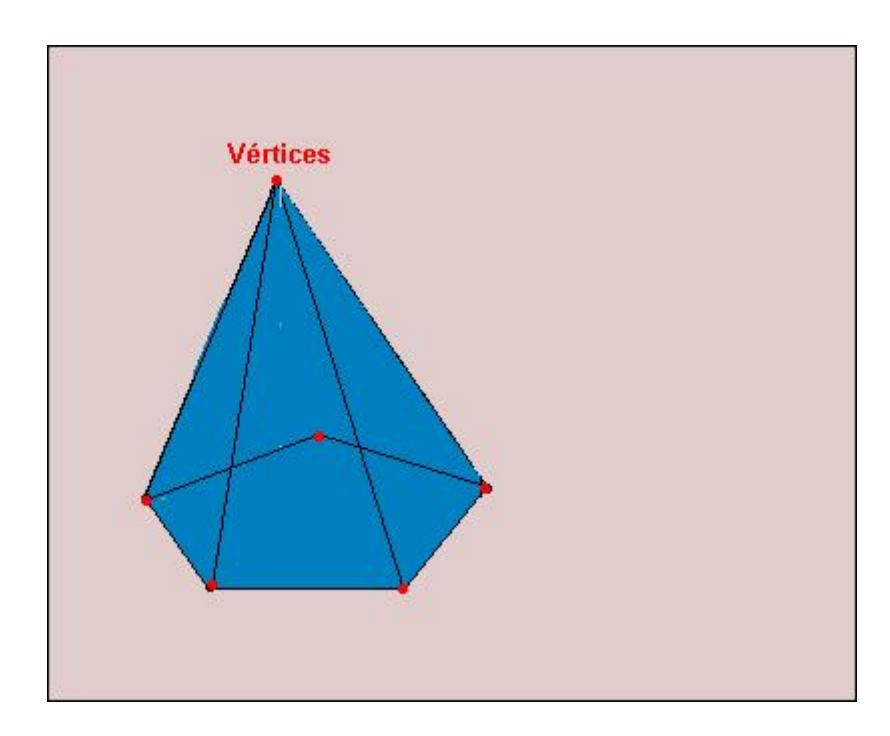

Cilindros

: clicando sobre este link, abre-se uma apresentação com seus componentes, bem como a planificação do cilindro, demonstrando área da base, área lateral e volume. Para dar continuidade a apresentação, deve-se clicar sobre o link Próximo

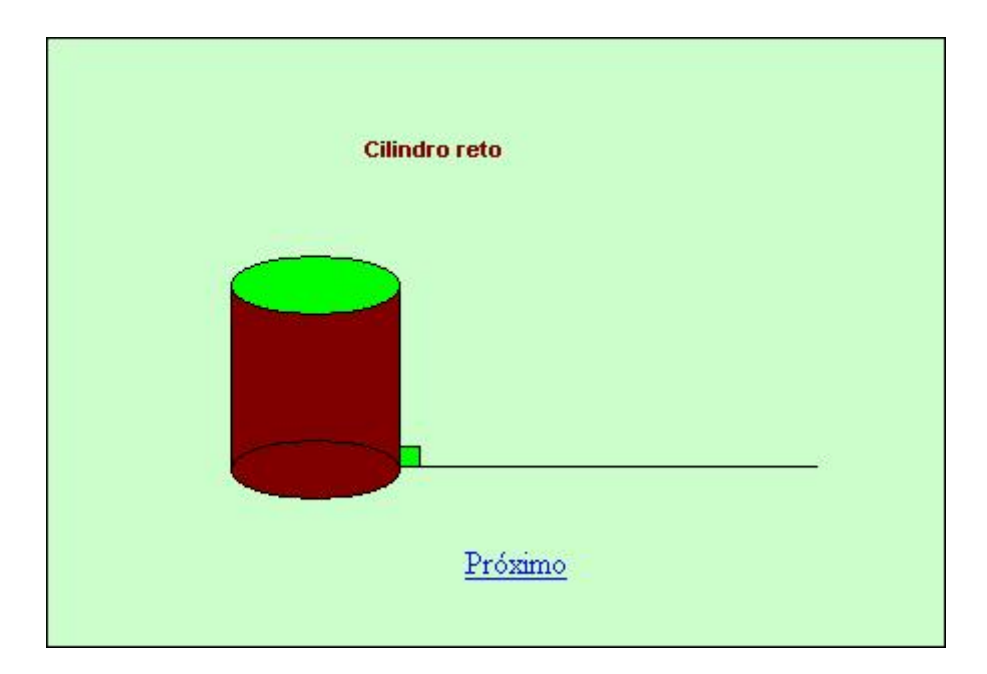

Cones

: clicando sobre este link, abre-se uma apresentação com seus componentes, bem como a planificação do cone. Para dar continuidade a apresentação, deve-se clicar sobre o link  $\frac{\text{Proximo}}{\text{?}}$ .

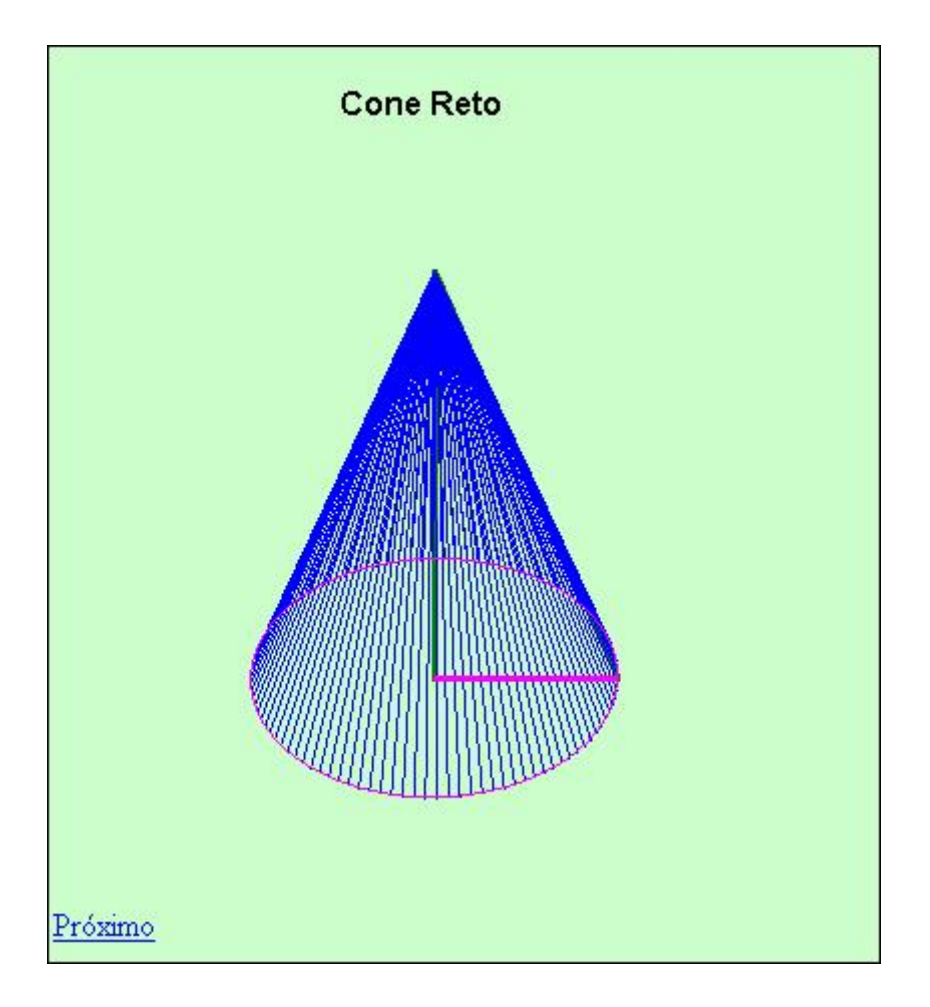

Esfera

: clicando sobre este link, abre-se uma apresentação,

relacionando o volume da esfera com o volume de um cilindro de mesmo raio,

demonstrando esta relação.

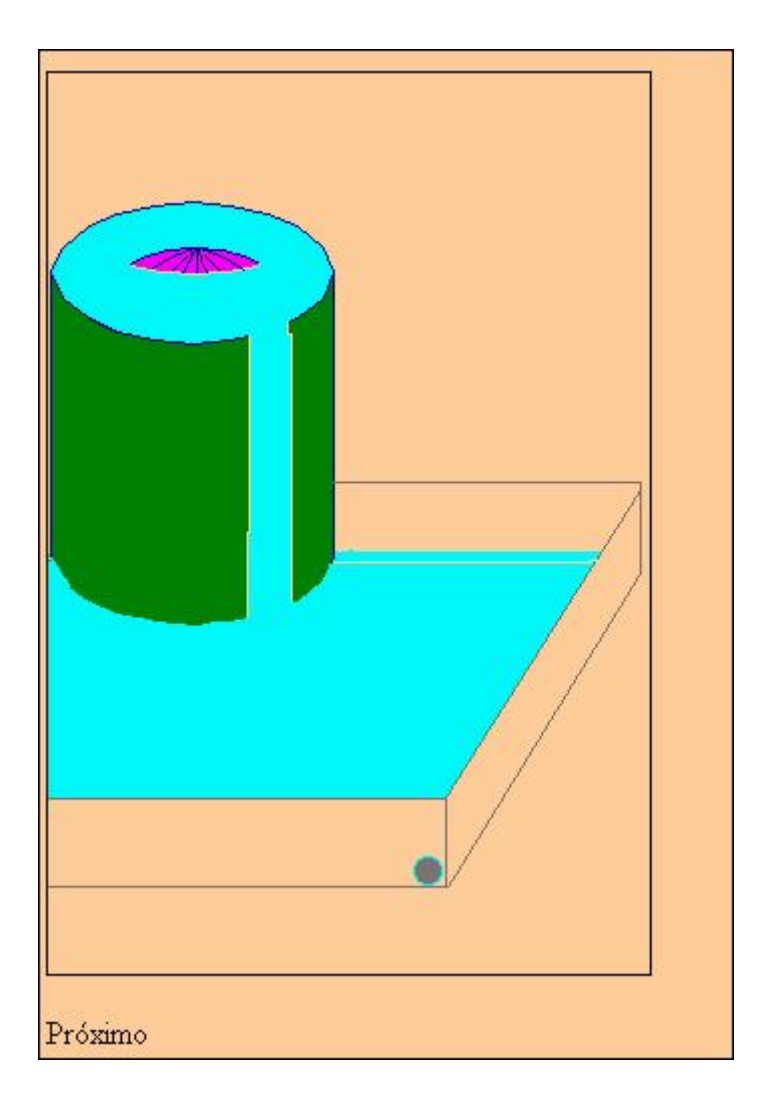

Anterior Sumário Próximo